# **Depositar Pix na Bet365 - O Passo a Passo + Promoções! - bet nacional deposito minimo**

**Autor: symphonyinn.com Palavras-chave: Depositar Pix na Bet365 - O Passo a Passo + Promoções!**

# **Depositar Pix na Bet365 - O Passo a Passo + Promoções!**

Você está procurando uma maneira rápida e fácil de depositar e sacar dinheiro na bet365? O Pix é a solução perfeita para você!

Neste artigo, vamos te mostrar como usar o Pix na bet365 para realizar seus depósitos e saques, além de responder às perguntas mais frequentes sobre o assunto.

#### **Mas antes de começarmos, vamos esclarecer uma dúvida crucial:**

### **É possível sacar dinheiro da bet365 usando o Pix?**

**A resposta é: Não.** A bet365 ainda não oferece a opção de saque via Pix. No entanto, você pode realizar saques por meio de transferências bancárias.

**Então, como funciona o Pix na bet365?**

**Depositar com Pix na bet365 é simples e rápido:**

- 1. **Faça login na sua Depositar Pix na Bet365 O Passo a Passo + Promoções! conta bet365 Brasil.**
- 2. **Clique no botão "Depositar".**
- 3. **Selecione "Pix" como método de pagamento.**
- 4. **Confirme seu CPF e escolha o valor do depósito.**
- 5. **Siga as instruções na tela para concluir a transação.**

**Pronto!** Seu dinheiro estará disponível em Depositar Pix na Bet365 - O Passo a Passo + Promoções! sua Depositar Pix na Bet365 - O Passo a Passo + Promoções! conta bet365 em Depositar Pix na Bet365 - O Passo a Passo + Promoções! instantes.

### **Quais são as vantagens de usar o Pix na bet365?**

- **Rapidez:** As transações via Pix são instantâneas, permitindo que você comece a apostar imediatamente.
- **Segurança:** O Pix é um método de pagamento seguro e confiável.
- **Facilidade:** O Pix é fácil de usar e acessível a todos.
- **Sem taxas:** A bet365 não cobra taxas para depósitos via Pix.

### **Mas e o saque? Como faço para sacar meu dinheiro da bet365?**

Como mencionamos, a bet365 ainda não oferece saques via Pix. Para sacar seus ganhos, você precisará usar a opção de transferência bancária.

#### **Como fazer um saque por transferência bancária?**

- 1. **Faça login na sua Depositar Pix na Bet365 O Passo a Passo + Promoções! conta bet365.**
- 2. **Clique no botão "Sacar".**
- 3. **Selecione "Transferência bancária" como método de saque.**
- 4. **Preencha os dados da sua Depositar Pix na Bet365 O Passo a Passo + Promoções! conta bancária.**
- 5. **Confirme o valor do saque.**
- 6. **Aguarde o processamento do saque.**

**O tempo de processamento do saque pode variar de acordo com o banco. Dicas importantes:**

● **Verifique se você tem saldo suficiente em Depositar Pix na Bet365 - O Passo a Passo +**

**Promoções! sua Depositar Pix na Bet365 - O Passo a Passo + Promoções! conta bancária para realizar o depósito.**

- **Mantenha seus dados bancários atualizados na sua Depositar Pix na Bet365 O Passo a Passo + Promoções! conta bet365.**
- **Aposte com responsabilidade.**

**Aproveite as vantagens do Pix na bet365 e comece a apostar hoje mesmo! Aproveite também essas ofertas especiais:**

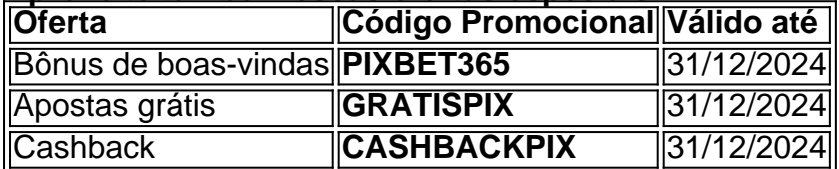

**Não perca tempo! Acesse a bet365 agora mesmo e aproveite todas as vantagens do Pix!** [sport bet 777](/html/sport-bet-777-2024-07-20-id-45972.html)

**Lembre-se:** Aposte com responsabilidade.

## **Partilha de casos**

### Como Fazer um Deposito na bet365 Usando Pix - Um Guia Simplificado### Em meus momentos mais desafiantes, onde sentimento de frustração parecia inescapável, eu acabei encontrando a solução em Depositar Pix na Bet365 - O Passo a Passo + Promoções! uma plataforma que prometia facilidade e rapidez: a bet365. Enquanto tentava depositar dinheiro usando o Pix - um recurso novo na época -, receber os passos precisos tornou-se crucial para me superar esta barreira.

Foi uma manhã comum quando decidi entrar no site da bet365 pela primeira vez. Senti vontade de apostar e conhecer novas experiências, mas a dúvida quanto ao método de pagamento me assombrava: "Como fazer um depósito na bet365 usando o Pix?". O processo não era tão complicado assim, no entanto.

Primeiro, abri minha conta da bet365, garantindo que ela estava pronta para operar com a integração do Pix. Aqui está um passo-a-passo simplificado dos meus esforços:

- 1. Faça login em Depositar Pix na Bet365 O Passo a Passo + Promoções! sua Depositar Pix na Bet365 - O Passo a Passo + Promoções! conta na bet365 (https://bet365.pt) ou use o aplicativo, se preferir. Certifique-se de que seu PIX está ativado e configurado corretamente no Brasil.
- 2. Clique no botão "Depositar" no canto superior direito da tela. Você encontrará várias opções para pagamento; escolha a modalidade do Pix, uma vez que ele é compatível com o seu banco e oferece taxas de transação convenientes.
- 3. Na janela seguinte, insira suas informações bancárias atualizadas associadas ao método PIX. Certifique-se de entrar corretamente os dados para evitar qualquer confusão ou erro no processo de depósito.
- 4. Digite a quantidade que você deseja depositar e confirme o valor, verificando se há certeza com relação ao saldo disponível em Depositar Pix na Bet365 - O Passo a Passo + Promoções! sua Depositar Pix na Bet365 - O Passo a Passo + Promoções! conta bancária.
- 5. Por fim, clique em Depositar Pix na Bet365 O Passo a Passo + Promoções! "Depositar" para concluir o processo de pagamento via PIX na bet3# Work Content: Brazilian Portuguese: Positive/Negative Experience with Bet365 Customer Service

### **Expanda pontos de conhecimento**

# **Como fazer depósito com Pix na bet365?**

- 1. Faça login em Depositar Pix na Bet365 O Passo a Passo + Promoções! sua Depositar Pix na Bet365 - O Passo a Passo + Promoções! conta bet365 Brasil clicando no botão "Login" na parte superior da tela.
- 2. Com a conta aberta, clique em Depositar Pix na Bet365 O Passo a Passo + Promoções! "Depositar", que fica abaixo do saldo disponível.
- 3. Escolha o Pix na lista de pagamentos disponíveis.
- 4. Confirme o seu CPF e escolha o valor desejado para o depósito.

### **Como fazer um depósito na bet365 usando Pix?**

Para fazer um depósito na bet365 usando Pix, acesse sua Depositar Pix na Bet365 - O Passo a Passo + Promoções! conta na bet365 ou crie uma, caso ainda não tenha cadastro, e depois selecione o botão de depósito no canto superior direito da tela. Em seguida, escolha o Pix entre as opções de pagamentos.

# **É possível sacar na bet365 via Pix?**

Por enquanto, a operadora não permite um saque na bet365 via Pix. Quem tiver depositado via Pix deverá sacar na bet365 através de transferência bancária.

### **Como sacar na bet365 usando transferência bancária?**

Para sacar na bet365 usando transferência bancária, coloque o nome do banco, código do banco, endereço da agência, etc. Insira o valor que deseja para o seu saque na bet365. Digite a senha da sua Depositar Pix na Bet365 - O Passo a Passo + Promoções! conta na bet365 e pressione "Saque". Por fim, basta aguardar a aprovação e o processamento do seu saque na bet365 para receber o dinheiro.

### **comentário do comentarista**

Administrador da Web Bet365 - Analisei seu artigo sobre o uso de Pix para depositar e sacar na bet365, bem como outras perguntas frequentes do assunto.

Em primeiro lugar, vamos abordar a questão: é possível sacar dinheiro da bet365 usando Pix? Infelizmente, não é atualmente oferecido pelo serviço de apostas. A saque pode ser realizada por meio de transferências bancárias.

Em relação ao uso do Pix para depósitos na bet365, o processo é bastante simples e rápido. Veja como funciona: 1. Faça login em Depositar Pix na Bet365 - O Passo a Passo + Promoções! sua Depositar Pix na Bet365 - O Passo a Passo + Promoções! conta bet365 Brasil. 2. Clique no botão "Depositar". 3. Selecione "Pix" como método de pagamento. 4. Confirme seu CPF e escolha o valor do depósito. 5. Espere a confirmaaturas da transação no sistema bet365. Além disso, é importante ressaltar que os depósitos via Pix não possuem cobranças adicionais ou restrições de valor em Depositar Pix na Bet365 - O Passo a Passo + Promoções! relação aos outros métodos de pagamento oferecidos pela plataforma.

Para realizar um saque por meio da transferência bancária, siga estas etapas: 1. Faça login na sua Depositar Pix na Bet365 - O Passo a Passo + Promoções! conta bet365 e clique no botão "Sacar". 2. Selecione a opção "Transferência Bancária" como método de saque. 3. Preencha os dados da sua Depositar Pix na Bet365 - O Passo a Passo + Promoções! conta bancária, incluindo o código SWIFT ou ABA, número do livro e agente. 4. Confirme o valor que deseja sacar. 5. Aguarde a confirmação do processamento da transferência pelo seu banco.

Antes de fazer qualquer deposito ou saque, verifique se você tem saldo suficiente em Depositar Pix na Bet365 - O Passo a Passo + Promoções! sua Depositar Pix na Bet365 - O Passo a Passo + Promoções! conta bancária e mantenha seus dados atualizados na plataforma bet365. Sempre aposte com responsabilidade!

Por fim, lembre-se de utilizar as ofertas especiais disponíveis antes da data de validade: Bônus de boas vindas (PIXBET365), Apostas grátis (GRATISPIX) e Cashback (CASHBACKPIX). Avaliando o conteúdo deste artigo, ele fornece informações úteis para os usuários da plataforma bet365 em Depositar Pix na Bet365 - O Passo a Passo + Promoções! relação ao uso do Pix para depósitos. No entanto, poderia ter sido mais abrangente incluindo dicas e recomendações de segurança adicionais sobre transações via Pix e transferências bancárias. No geral, avalio esse conteúdo com uma pontuação de 8/10.

#### **Informações do documento:**

Autor: symphonyinn.com Assunto: Depositar Pix na Bet365 - O Passo a Passo + Promoções! Palavras-chave: **Depositar Pix na Bet365 - O Passo a Passo + Promoções! - bet nacional deposito minimo** Data de lançamento de: 2024-07-20

#### **Referências Bibliográficas:**

- 1. [robo esportivo bet365](/br/robo-esportivo-bet365-2024-07-20-id-41407.pdf)
- 2. <u>[baixar roleta spin pay](/app/baixar-roleta-spin-pay-2024-07-20-id-7626.pdf)</u>
- 3. <u>[site de roleta](/article/site-de-roleta-2024-07-20-id-44388.shtml)</u>
- 4. [casinos online bonus sem deposito](https://www.dimen.com.br/aid-category-not�cias/app/casinos-online-bonus-sem-deposito-2024-07-20-id-18608.php)